## **A7 - Web Architecture Specification**

Databases and Web Applications Laboratory (LBAW) Bachelor in Informatics Engineering and Computation (L.EIC)

Sérgio Nunes Dept. Informatics Engineering FEUP · U.Porto

#### Web Resources

- ➔ 'Web resources' represent your web application endpoints.
- $\rightarrow$  The A7 artefact corresponds to the identification and description of endpoints.
- ➔ Types of endpoints:
	- ➔ **View endpoints**: show user interface to the user (A3 UIs), returns HTML;
	- ➔ **Action endpoints**: process information then redirects to view endpoint;
	- ➔ **Ajax endpoints**: available for asynchronous calls, returns JSON / HTML\*.

➔ *\* JSON output requires rendering on the client; HTML is pre-rendered on the server.*

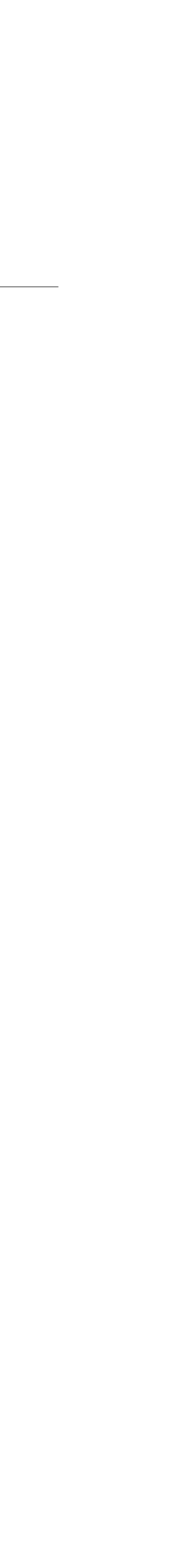

### Overall Architecture – "View-Action Pages Pattern"

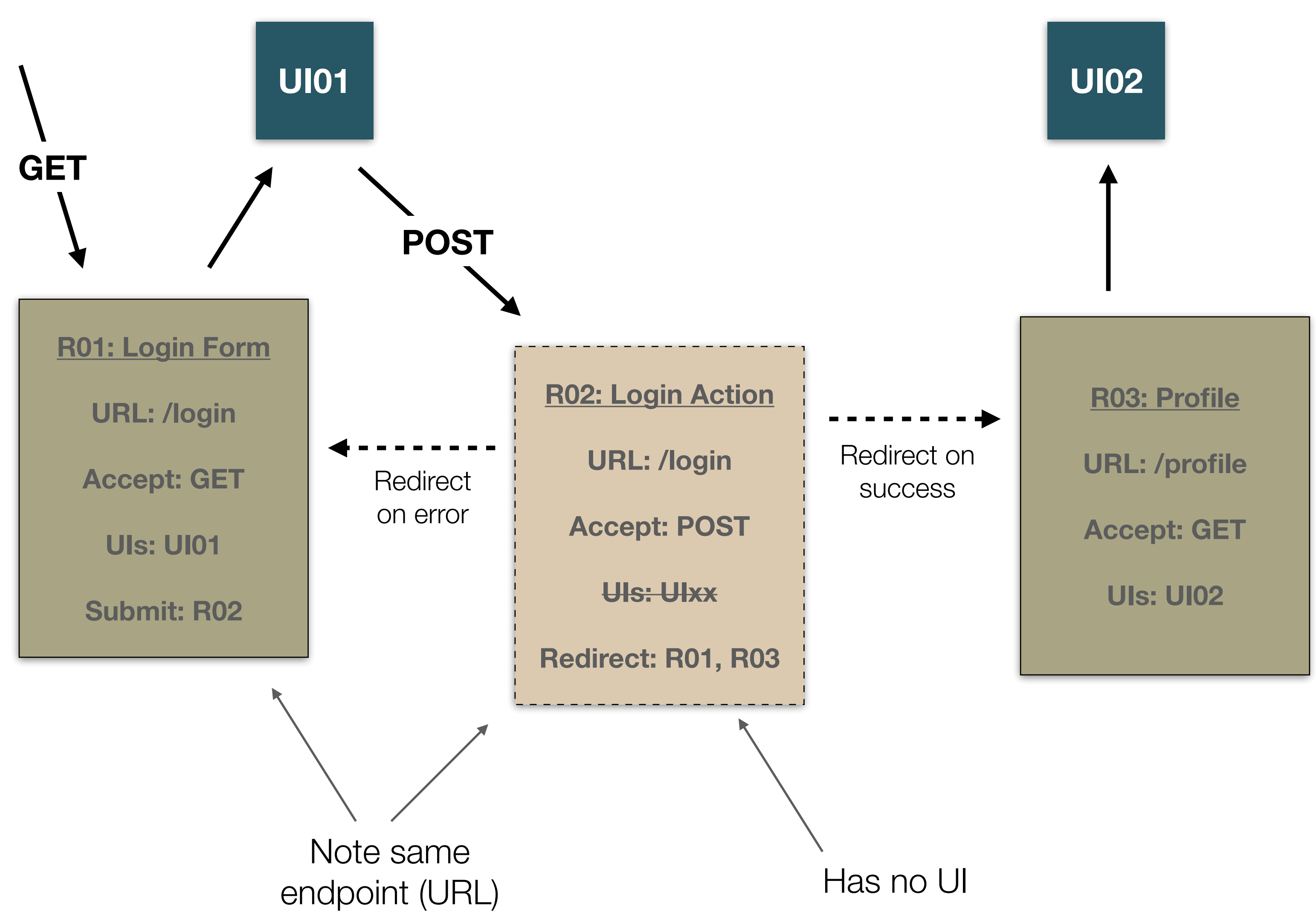

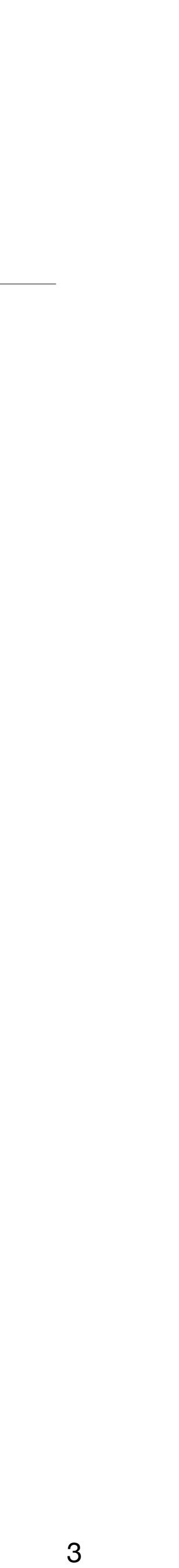

### OpenAPI

➔ "The OpenAPI Specification (OAS) defines a standard, programming language-agnostic interface description for REST APIs, which allows both humans and computers to discover and understand the capabilities of a service without requiring access to source

- ➔ Goal: standardize on how APIs are described.
- ➔ <https://spec.openapis.org/oas/v3.1.0>
	- code, additional documentation, or inspection of network traffic."
- ➔ The OpenAPI Initiative (OAI) is anchored under the Linux Foundation.

➔ An OpenAPI document is a JSON object, and may be represented either in JSON or YAML.

### Example OpenAPI Document (YAML)

description: Optional multiline or single-line description in [CommonMark](http://commonmark.org/help/) or HTML.

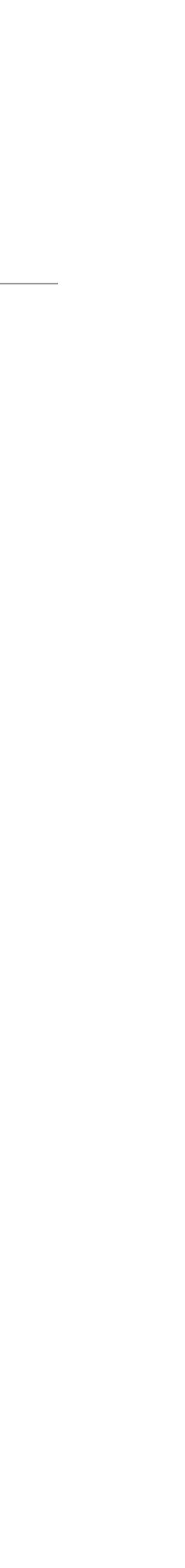

```
openapi: 3.0.0
info:
   title: Sample API
   version: 0.1.9
servers:
   - url: http://api.example.com/v1
     description: Optional server description, e.g. Main (production) server
paths:
  /users:
     get:
       summary: Returns a list of users.
       description: Optional extended description in CommonMark or HTML.
       responses:
         '200': # status code
           description: A JSON array of user names
           content:
            application/json:
                schema: 
                  type: array
                  items: 
                    type: string
```
#### Metadata

#### openapi: '3.0.0'

info: version: '1.0' title: 'LBAW MediaLibrary Web API' description: 'Web Resources Specification (A7) for MediaLibrary'

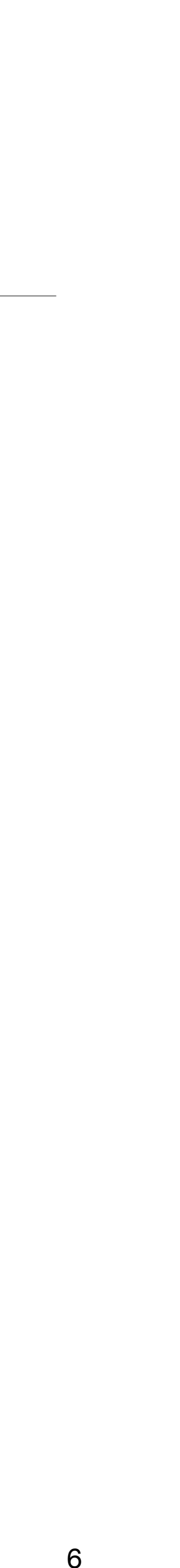

#### External Documentation

externalDocs: description: Find more info here.

## url: https://web.fe.up.pt/~ssn/wiki/teach/lbaw/medialib/a07

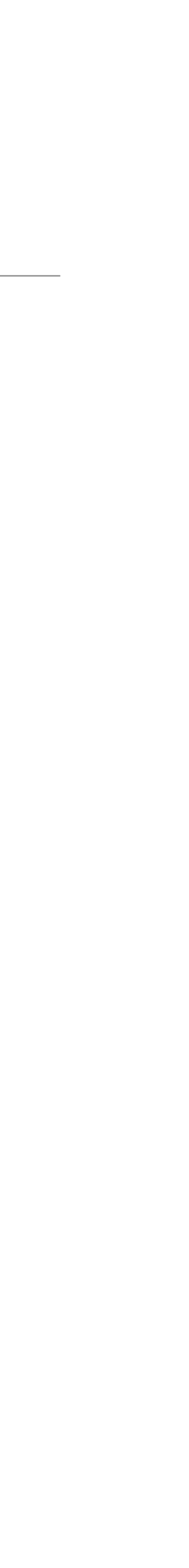

#### Servers

# ➔ The servers section specifies the API server and base URL. You can define

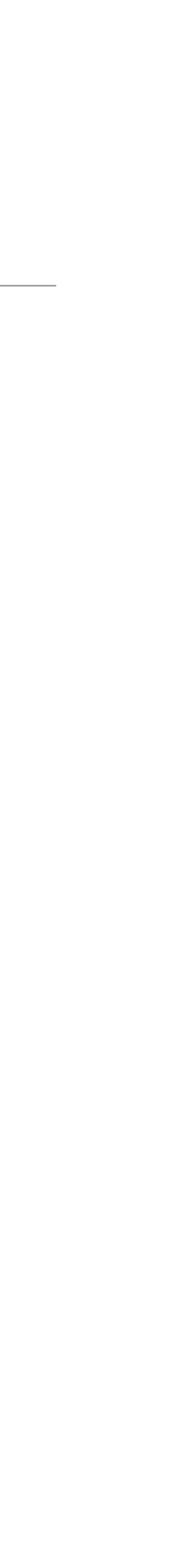

- one or several servers, such as production and sandbox.
- ➔ All API paths are relative to the server URL.

servers: - url: http://lbaw.fe.up.pt description: Production server

#### Tags

#### ➔ Used to grouping API operations (endpoints).

➔ Use for the defined modules.

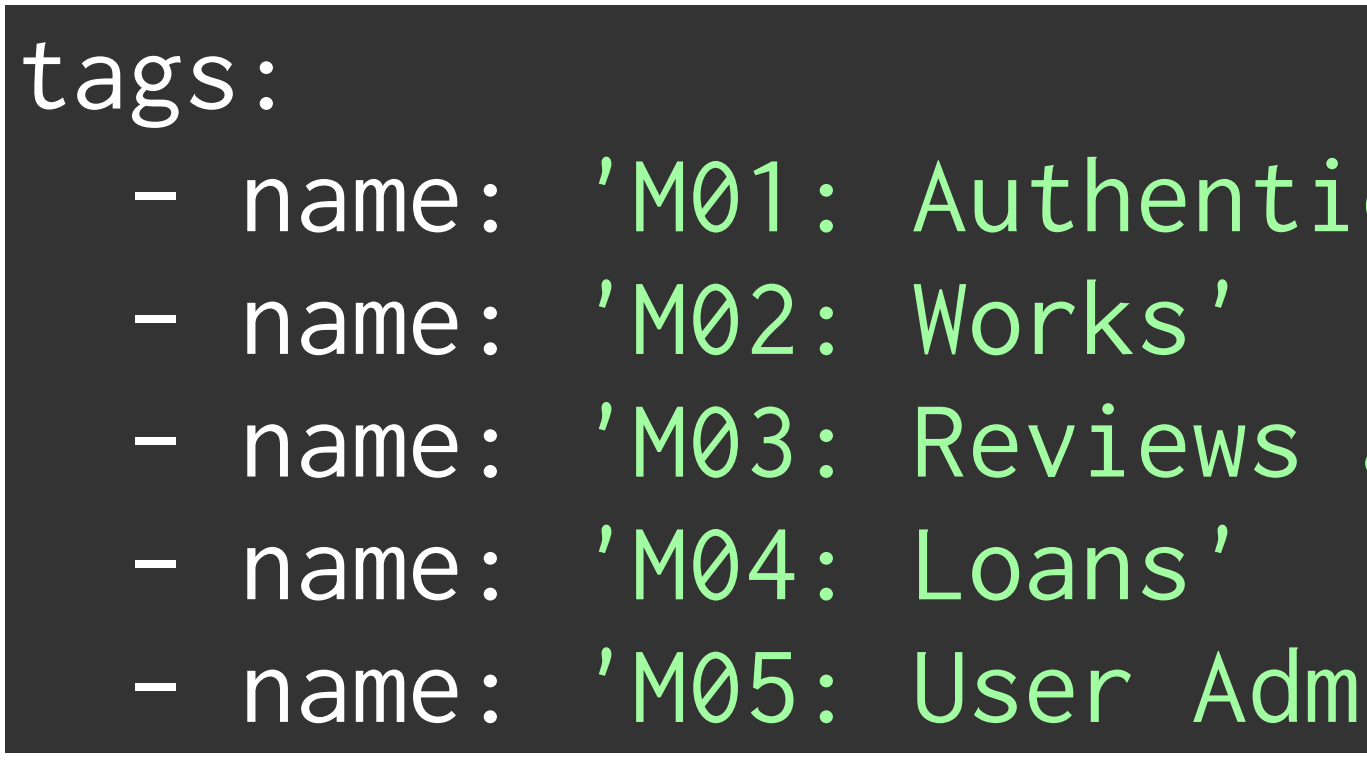

cation and Individual Profile'

and Wish list'

inistration and Static pages'

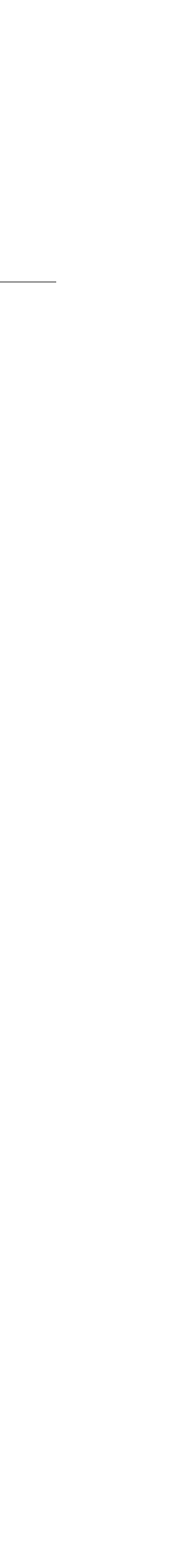

#### Paths

#### ➔ In OpenAPI terms, **paths** are endpoints (resources) that your API exposes, and operations are the HTTP methods used to manipulate these paths, such

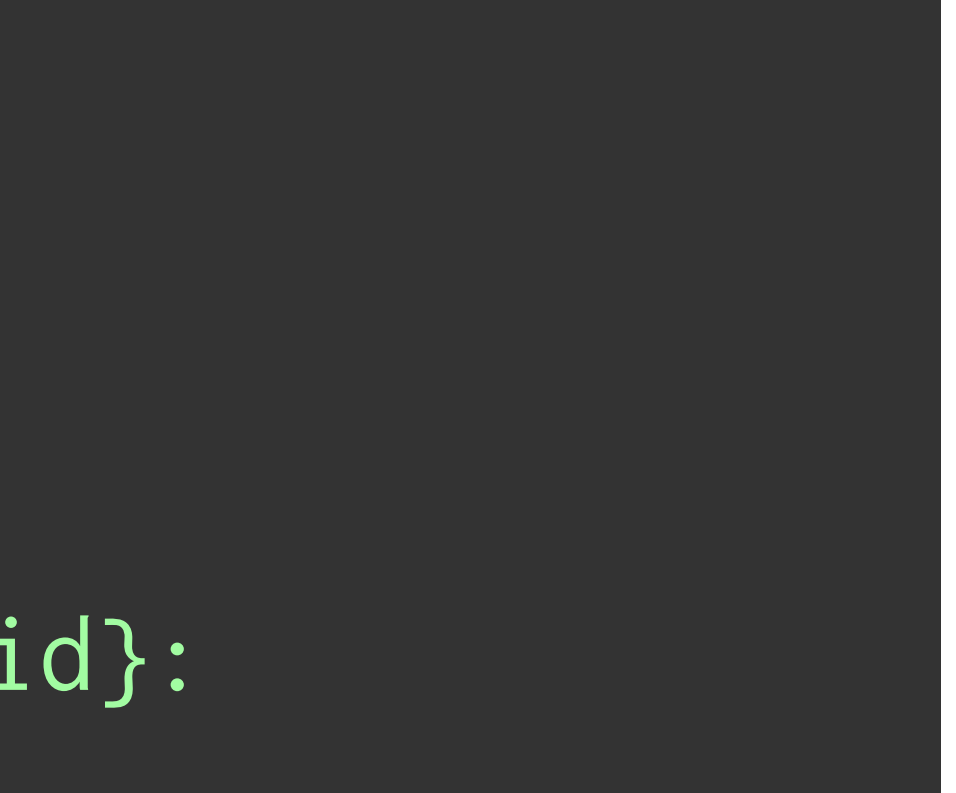

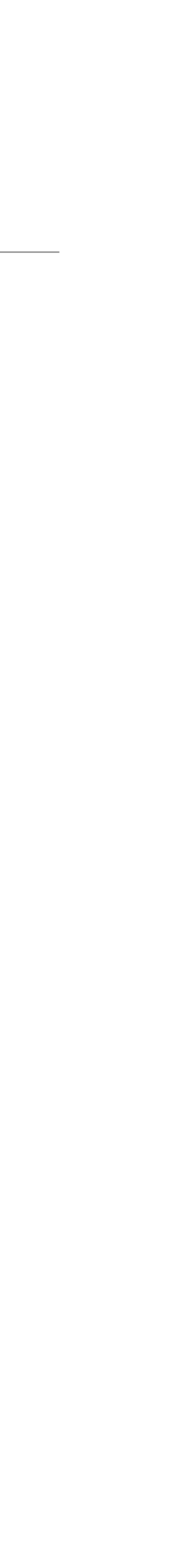

paths: /ping: ... /users: ... /users/{id}:  $\bullet\qquad\bullet\qquad\bullet$ 

as GET, POST or DELETE.

## View Page (HTTP GET) OpenAPI

```
  /login:
   get:
     operationId: R101
     summary: 'R101: Login Form'
     description: 'Provide login form. Access: PUB'
     tags:
       - 'M01: Authentication and Individual Profile'
     responses:
      '200':
         description: 'Ok. Show log-in UI'
```
## Action Page (HTTP POST) – Form Submission OpenAPI (1/3)

#### ➔ Endpoint header.

#### [/login:]

```
    post:
   operationId: R102
   summary: 'R102: Login Action'
   tags:
```
description: 'Processes the login form submission. Access: PUB'

- 'M01: Authentication and Individual Profile'

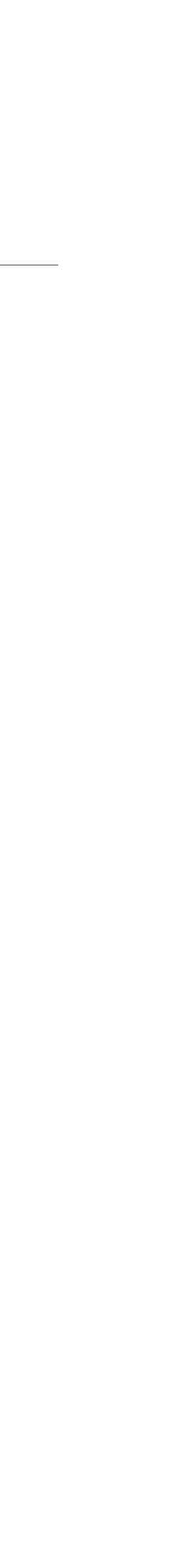

## Action Page (HTTP POST) – Form Submission OpenAPI (2/3)

- ➔ Request body section defines the accepted parameters.
- $\rightarrow$  Note the different types, and the required parameters.

 requestBody: required: true content: application/x-www-form-urlencoded: schema: type: object properties: email:  $\qquad \qquad # < ! -- from field name$  type: string password: # <!--- form field name type: string required: - email - password and the set of the set of the set of the set of the set of the set of the set of the set of the set of the set of the set of the set of the set of the set of the set of the set of the set of the set of the set o

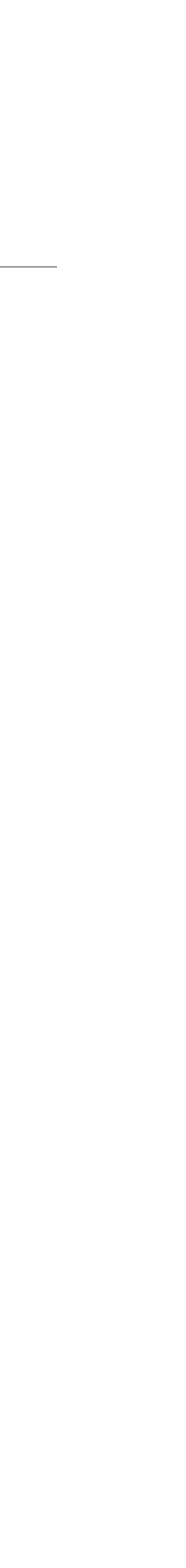

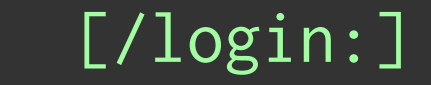

[post:]

## Action Page (HTTP POST) – Form Submission OpenAPI (3/3)

➔ All action pages have redirects.

description: 'Redirect after processing the login credentials.'

```
 responses:
  '302':
     headers:
       Location:
          schema:
            type: string
          examples:
           302Success:
              value: '/users/{id}'
           302Error:
              value: '/login'
```
description: 'Successful authentication. Redirect to user profile.'

description: 'Failed authentication. Redirect to login form.'

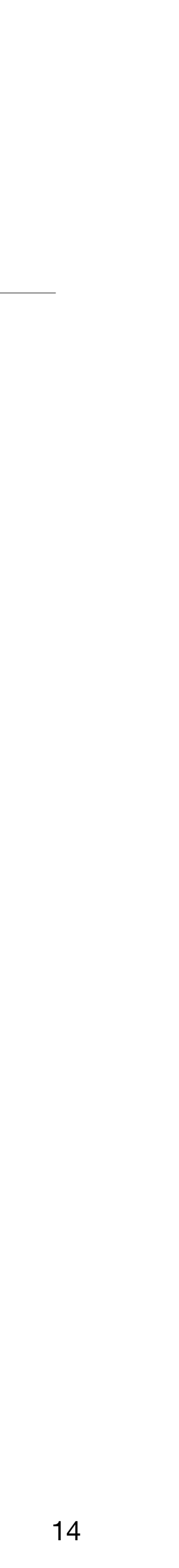

#### Action Page – Logout

#### /logout:

```
 post:
   operationId: R103
   summary: 'R103: Logout Action'
   tags:
```
description: 'Logout the current authenticated used. Access: USR, ADM'

```
 - 'M01: Authentication and Individual Profile'
```

```
 responses:
  '302':
     description: 'Redirect after processing logout.'
     headers:
       Location:
         schema:
           type: string
         examples:
           302Success:
              value: '/login'
```
description: 'Successful logout. Redirect to login form.'

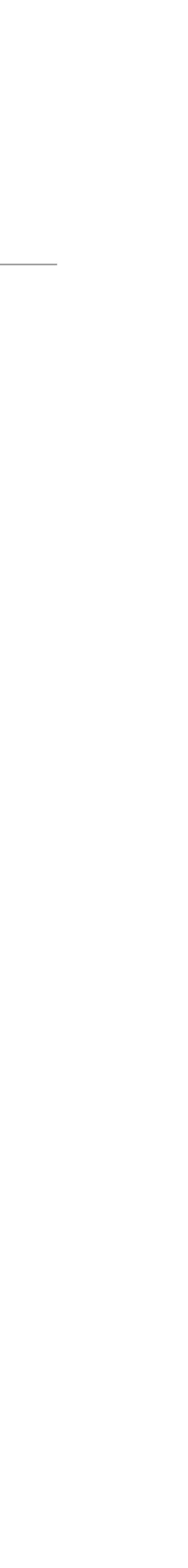

#### View Page – Register Form

#### /register:

description: 'Provide new user registration form. Access: PUB'

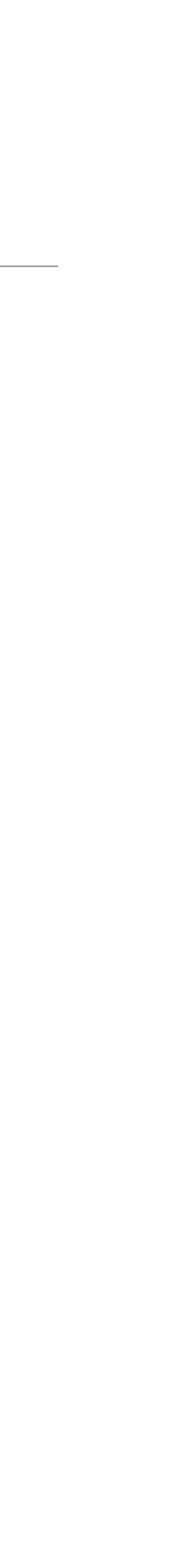

```
 get:
  operationId: R104
   summary: 'R104: Register Form'
   tags:
     - 'M01: Authentication and Individual Profile'
   responses:
    '200':
```

```
 description: 'Ok. Show sign-up form UI'
```
## Action Page — Register (1/3)

post:

#### description: 'Processes the new user registration form submission. Access: PUB'

 operationId: R105 summary: 'R105: Register Action' tags: - 'M01: Authentication and Individual Profile'

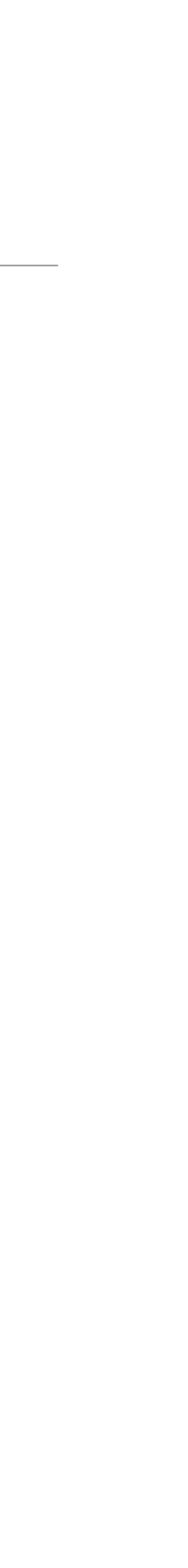

#### Action Page — Register (2/3)

 requestBody: required: true content: schema: type: object properties: name: type: string password: type: string email: type: string picture: type: string format: binary required: - email - password 18

 application/x-www-form-urlencoded:

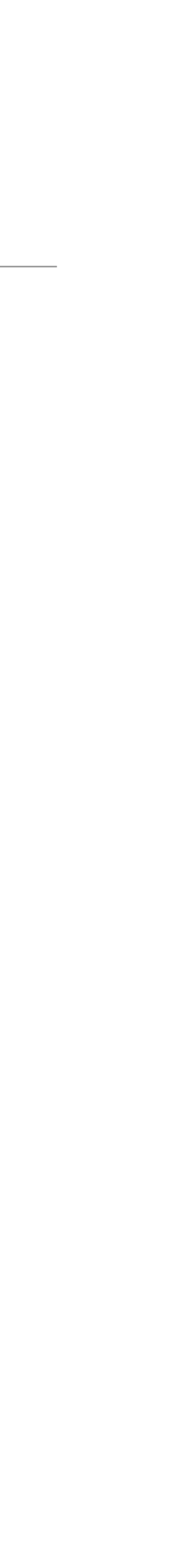

## Action Page — Register (3/3)

description: 'Redirect after processing the new user information.'

```
      responses:
  '302':
     headers:
       Location:
          schema:
            type: string
          examples:
           302Success:
              value: '/users/{id}'
           302Failure:
              value: '/register'
```
description: 'Successful authentication. Redirect to user profile.'

description: 'Failed authentication. Redirect to register form.'

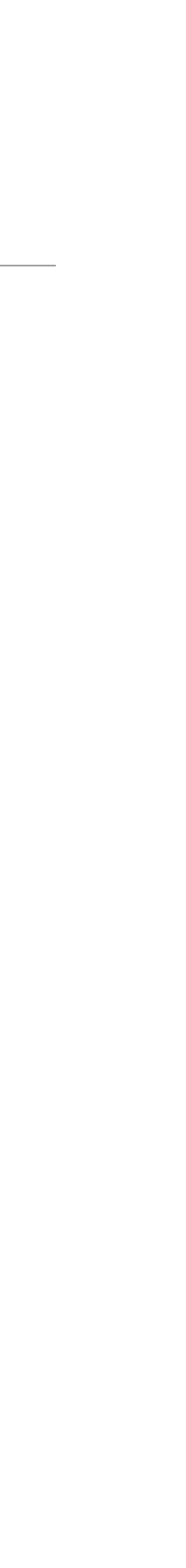

#### View Page — View User

/users/{id}:

 get: operationId: R106 summary: 'R106: View user profile' description: 'Show the individual user profile. Access: USR' tags:

- 'M01: Authentication and Individual Profile'

 parameters: - in: path name: id schema: type: integer required: true responses:

'200':

description: 'Ok. Show the view user profile UI'

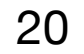

#### AJAX Page – Search Works (1/3)

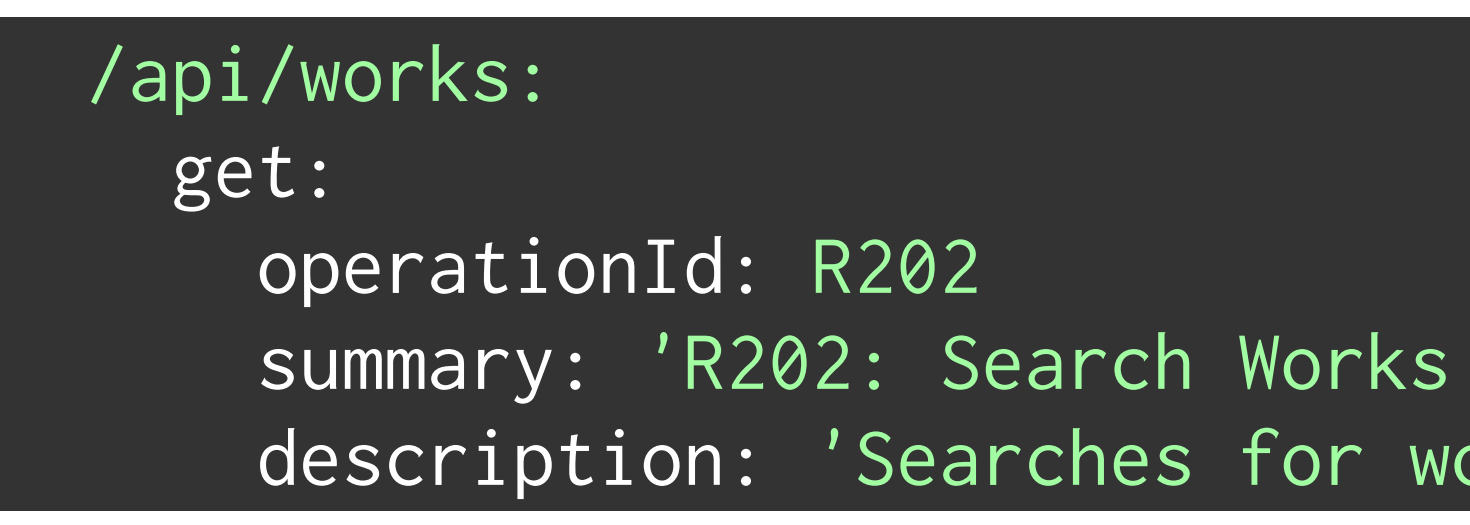

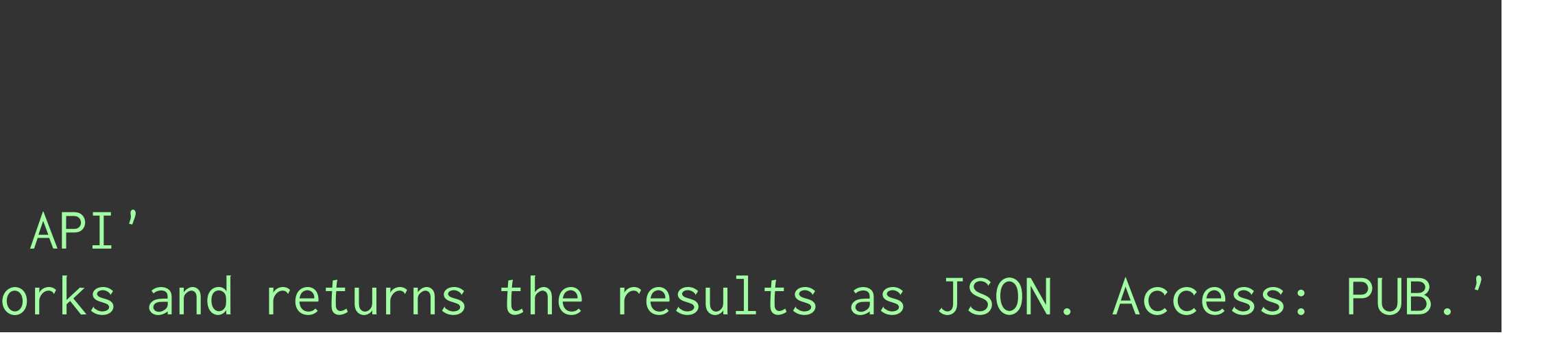

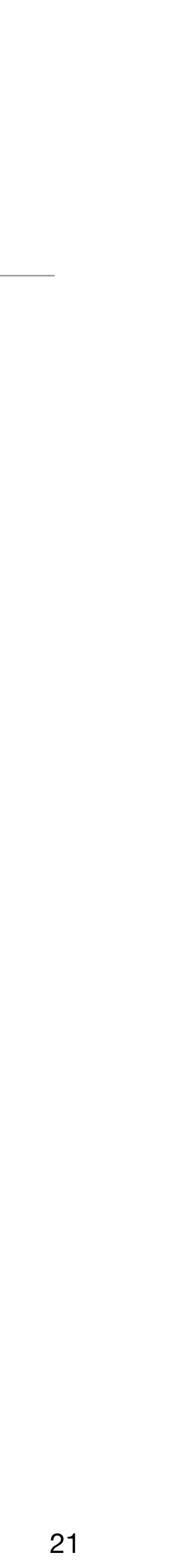

#### AJAX Page – Search Works (2/3)

 parameters: - in: query name: query description: String to use for full-text search schema: type: string required: false - in: query name: item description: Category of the works schema: type: string required: false - in: query name: loaned description: Boolean with the loaned flag value schema: type: boolean required: false - in: query name: owner description: Boolean with the owner flag value schema: type: boolean required: false - in: query name: classification description: Integer corresponding to the work classification schema: type: integer required: false 22

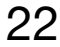

#### AJAX Page – Search Works (3/3)

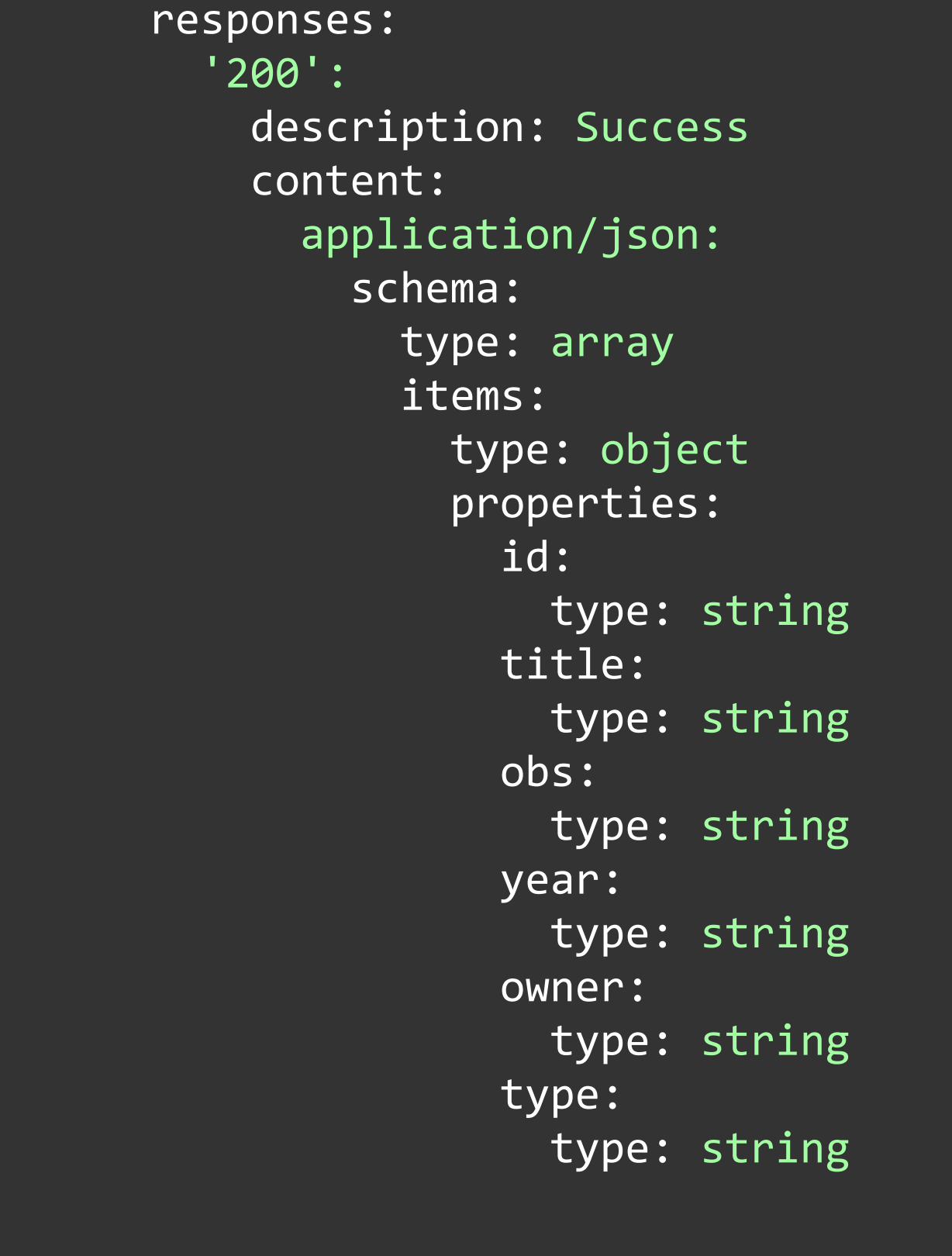

*continue -->*

#### *--> continued*

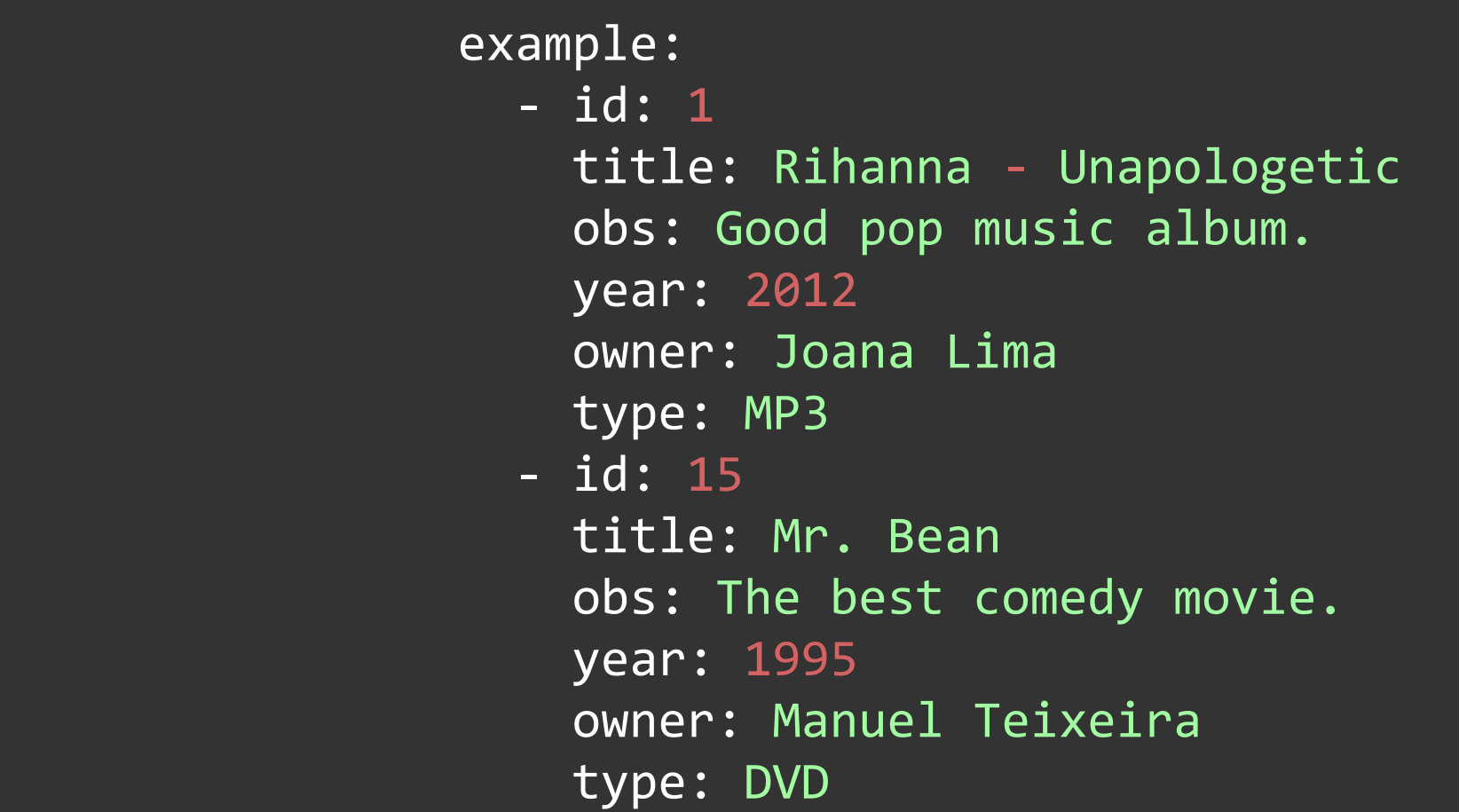

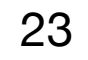

#### ➔ GitLab provides an interactive human-readable view to a OpenAPI specification

#### → MediaLibrary: GitLab > Ibaw > code-examples > medialibrary > a7 openapi.yaml

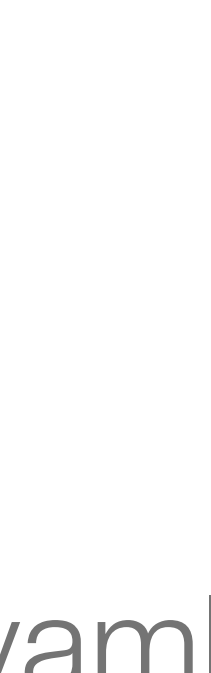

- 
- ➔ File type must be YAML (.yaml) and include 'openapi' in filename
- ➔ Recommended: a7\_openapi.yaml

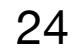

#### **LBAW MediaLibrary Web API<sup>C</sup>**

/lbaw/medialibrary/-/raw/master/docs/a7\_openapi.yaml

Web Resources Specification (A7) for MediaLibrary

Find more info here.

Servers

http://lbaw.fe.up.pt - Production server  $\sim$ 

#### **M01: Authentication and Individual Profile**

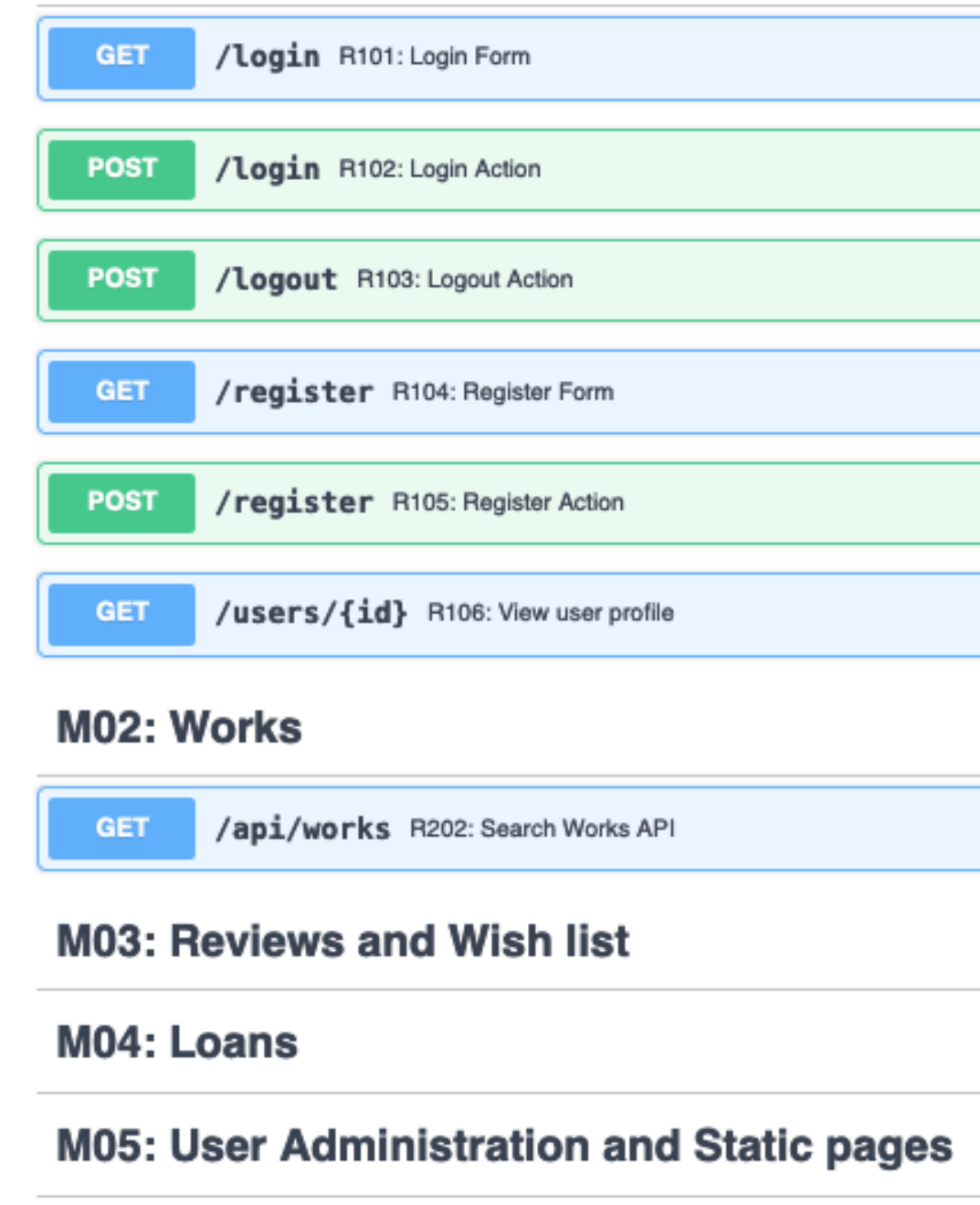

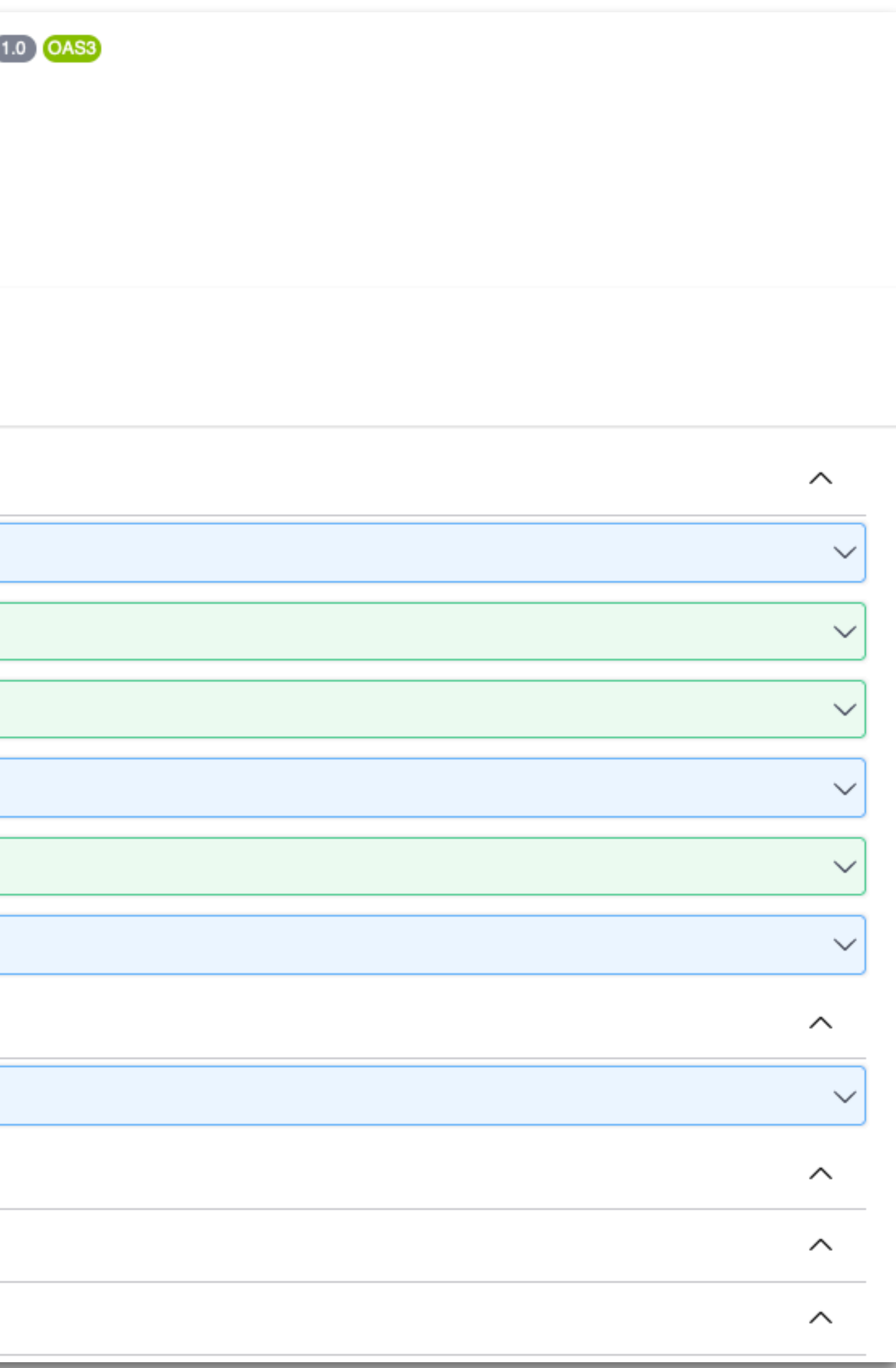

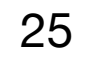

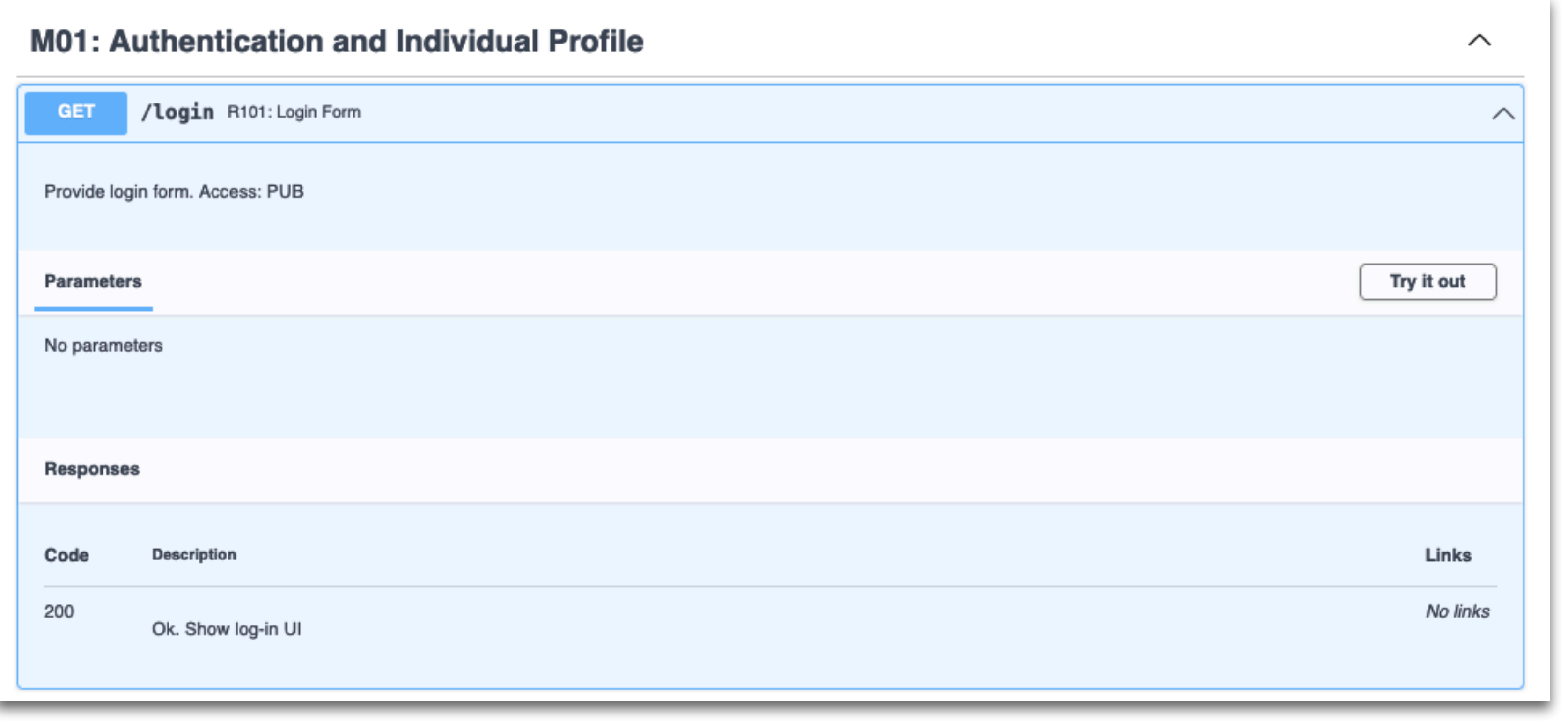

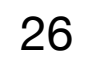

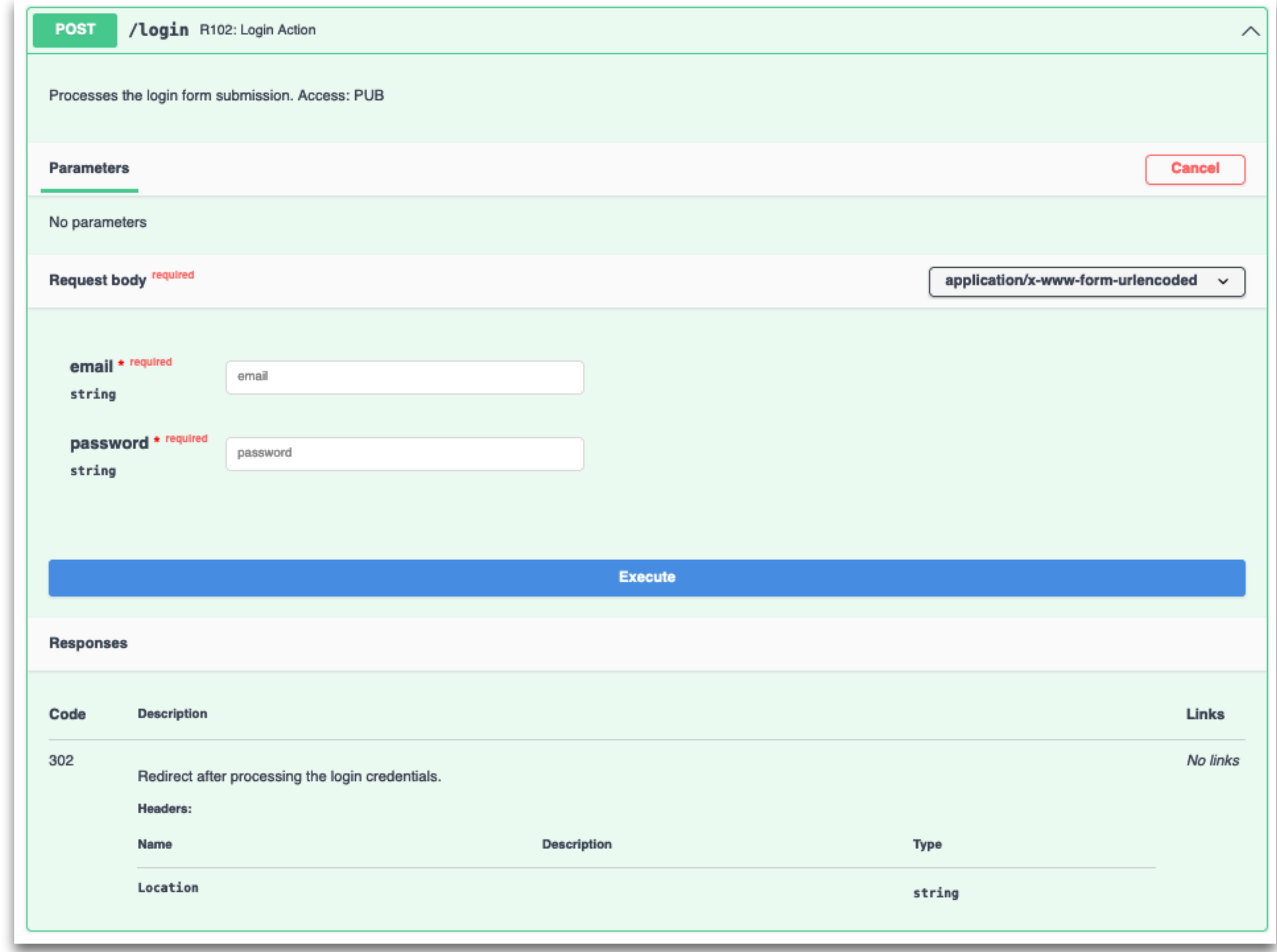

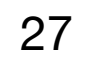

#### OpenAPI References

- ➔ There is a growing collection of OpenAPI related tools
	- ➔ Data Validators
	- → Documentation
	- ➔ GUI Editors
	- → SDK Generators
	- → Text Editors

➔

...

→ Check<https://openapi.tools>

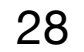